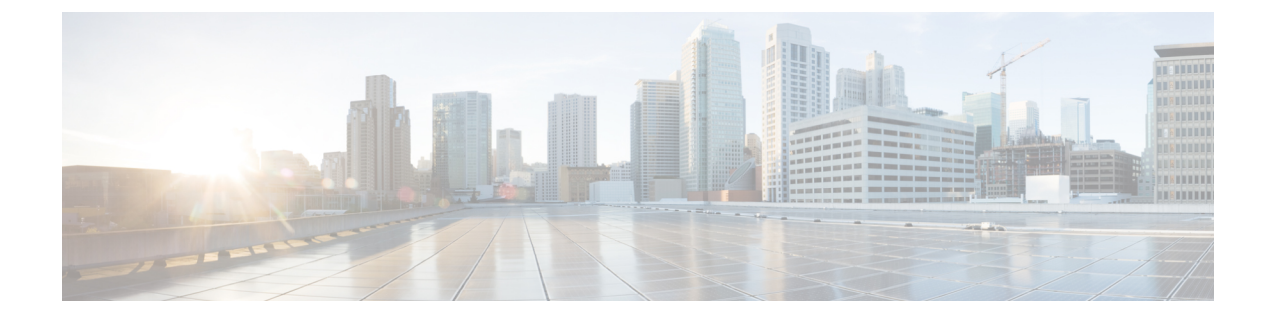

# ユーザーの管理

- Cisco HyperFlex [ユーザー管理の概要](#page-0-0) (1ページ)
- Cisco HX Data Platform の RBAC [ユーザの作成](#page-3-0) (4 ページ)
- [ユーザへの権限の割り当て](#page-3-1) (4 ページ)

## <span id="page-0-0"></span>**Cisco HyperFlex** ユーザー管理の概要

HXデータプラットフォームでアクションを実行したり、コンテンツを表示できるユーザのタ イプには次のものがあります。

- admin:CiscoHXデータプラットフォームに含まれている定義済みユーザー。パスワード は、HXクラスタの作成時に設定されます。同じパスワードがrootに適用されます。この ユーザは読み取りおよび変更のアクセス許可を持ちます。
- root: Cisco HX データ プラットフォーム に含まれている定義済みユーザー。パスワード は、HX クラスタの作成時に設定されます。同じパスワードが admin に適用されます。こ のユーザは読み取りおよび変更のアクセス許可を持ちます。
- HX サービス アカウント ユーザ: 作成されたCisco HX データ プラットフォーム ユーザで す。このユーザは読み取りおよび変更のアクセス許可を持ちます。パスワードは、ユーザ の作成時に設定されます。
- 読み取り専用: 他のドメイン管理者は読み取り専用ユーザです。このユーザは読み取りア クセス許可のみを持ちます。パスワードは、ユーザの作成時に設定されます。

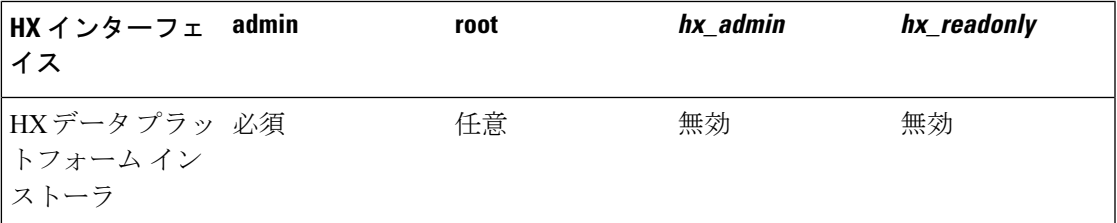

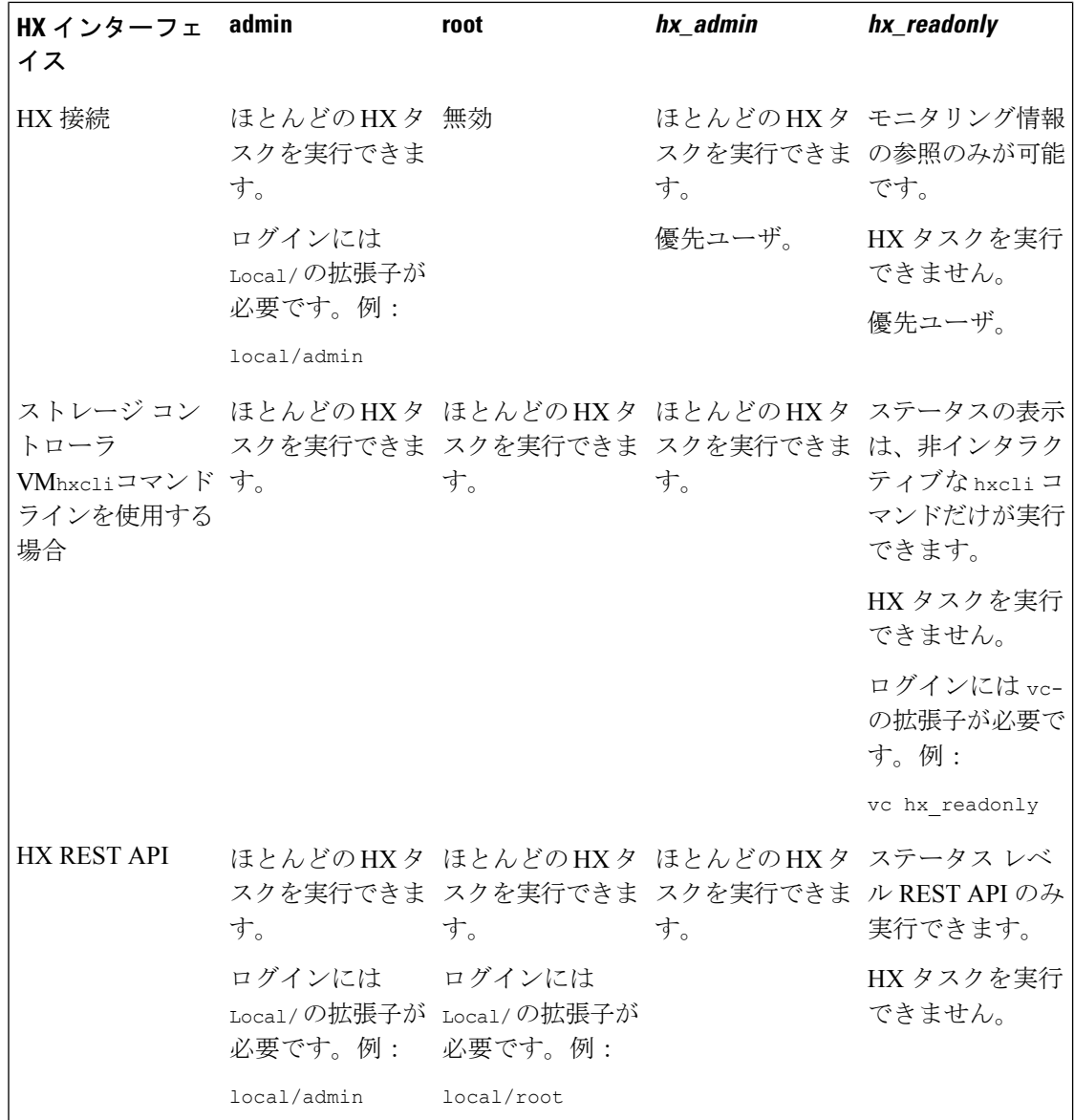

#### ユーザ管理の用語

- 認証:ログインクレデンシャルに関する処理。これらのプロセスは、通常、ユーザ名とパ スワードに基づいて、指定されたユーザのユーザクレデンシャルを確認します。一般に、 認証によってユーザクレデンシャルを確認し、認証されたユーザにセッションを関連付け ます。
- 承認:アクセス権限に関する処理。これらのプロセスでは、ユーザのアイデンティティに 基づき、ユーザ/クライアントアプリケーションに対して、管理対象エンティティの作成、 読み取り、更新、削除、あるいはプログラムの実行などのアクションを許可します。承認 により、認証済みユーザがサーバ上で何を実行できるかが定義されます。
- アカウンティング: ユーザ アクションの追跡に関する処理。これらのプロセスでは、レ コードを保持し、ログインセッションおよびコマンドの実行を含むユーザ操作を追跡しま す。情報はログに保存されます。これらのログは、Cisco HX 接続 または他の Cisco HX データ プラットフォーム インターフェイスを通じて生成することができるサポート バン ドルに含まれます。
- •アイデンティティ(ID):ユーザ個人にアイデンティティが与えられ、特定の権限を持つ ロールがそれに割り当てられます。
- 権限:リソースを使用するためにロールに与えられる設定。これは、ロールと、リソース およびリソースによって公開される機能との間のリンクです。たとえば、データストアは リソースであり、変更ロールにはデータストアをマウントする権限が付与されますが、読 み取り専用ロールでは単にそのデータストアの存在を表示できるだけです。
- 特権:アイデンティティとアプリケーションの間のリンク。アプリケーションとの特定の インタラクションのコンテキストで使用されます。例:仮想マシンの電源をオンにする、 データストアを作成する、データストアの名前を変更する。
- リソース:Cisco HX プラットフォーム全体であり、その機能および管理制御は、GET、 POST、PUT、DELETE、HEAD などの HTTP 動詞を使用して HTTP 経由で公開されていま す。データストア、ディスク、コントローラ ノード、クラスタ属性はすべて、REST API を使ってクライアント アプリケーションに公開されるリソースです。
- ロール:権限レベルを定義します。各アプリケーション機能は、1 つまたは複数のロール によって実行される可能性があります。例:管理者、仮想マシン管理者、リソースプール 管理者。ロールは特定の ID に割り当てられます。

#### **AAA** アカウンティングの監査ログ

AAA アカウンティングをサポートするため、Cisco HX データ プラットフォーム ではユーザ アクティビティの監査ログを実装しています。これらのログは、生成されたサポートバンドル に含まれます。

Cisco HX 接続 を含む HX データ プラットフォーム インターフェイスを介したサポート バンド ルの生成については、『Cisco HyperFlex システム [トラブルシューティング](https://www.cisco.com/c/en/us/support/hyperconverged-systems/hyperflex-hx-data-platform-software/products-troubleshooting-guides-list.html) ガイド』を参照し てください。

• audit.log:REST API および hxcli のアクティビティの監査レコードが含まれます。

以下は、サンプル エントリです。ユーザ名、administrator@yourdomain.local に注目して ください。

2017-03-29-01:47:28.779 - 127.0.0.1 -> 127.0.0.1 - GET /rest/clusters 200; administrator@yourdomain.local 454ms

### <span id="page-3-0"></span>**Cisco HX Data Platform** の **RBAC** ユーザの作成

シスコ HX データ プラットフォーム は、認証、許可、アカウンティング (AAA)、および Open Authorization (OAuth) プロトコルの AAA 実装に対して、ロールベースのアクセス コントロー ル (RBAC) をサポートしています。Cisco HX データ プラットフォーム インターフェイスは、 認証および認可ドメインに Microsoft Active DIrectory の統合を使用します。

2 つのロールがサポートされています。これらのロールに関連付けられている権限は変更でき ません。

- [管理者 (Administrator)] ロールは、ユーザが HX ストレージ クラスタ を変更できるように します。HX ストレージ クラスタ で実行できるタスクのほとんどは、 管理者権限が必要 です。管理ユーザは他のユーザを作成し、それらのロールを割り当てます。
- [読み取り専用(ReadOnly)]ロールは、ユーザがステータスとサマリー情報をモニタできる ようにします。読み取り専用ユーザは、HXストレージクラスタを変更するタスクを実行 できません 。

RBACで作成されたユーザは、HXデータプラットフォームのインターフェイスにアクセスで きます。これには、管理者権限または読み取り専用権限を割り当てられたユーザが含まれま す。この 2 つの違いは、ユーザが何を実行できるかということです。

- Cisco HX 接続
- hxcliコマンドを実行するための ストレージ コントローラ VM コマンドライン
- Cisco HyperFlex System REST API

### <span id="page-3-1"></span>ユーザへの権限の割り当て

始める前に

ユーザを作成します。

- ステップ **1** Active Directory のユーザとコンピュータ ツールを開きます。
- ステップ **2** 管理者権限を与えるため、Builtin OU の下の管理者グループにユーザを追加します。
- ステップ **3** [管理者 (Administrators)] グループをダブルクリックして、管理者権限ユーザを追加するか、または[リモー ト デスクトップユーザ (Remote Desktop Users)] グループに読み取り専用ユーザを追加します。
- ステップ **4** [メンバー (Members)] タブに移動します。
- ステップ **5** [追加 (Add)] ボタンをクリックします。
- ステップ **6** [検索 (search)] フィールドにユーザを入力し、[名前の確認 (Check Names)] ボタンをクリックします。
- ステップ **7** [OK] をクリックして各ダイアログボックスを閉じます。